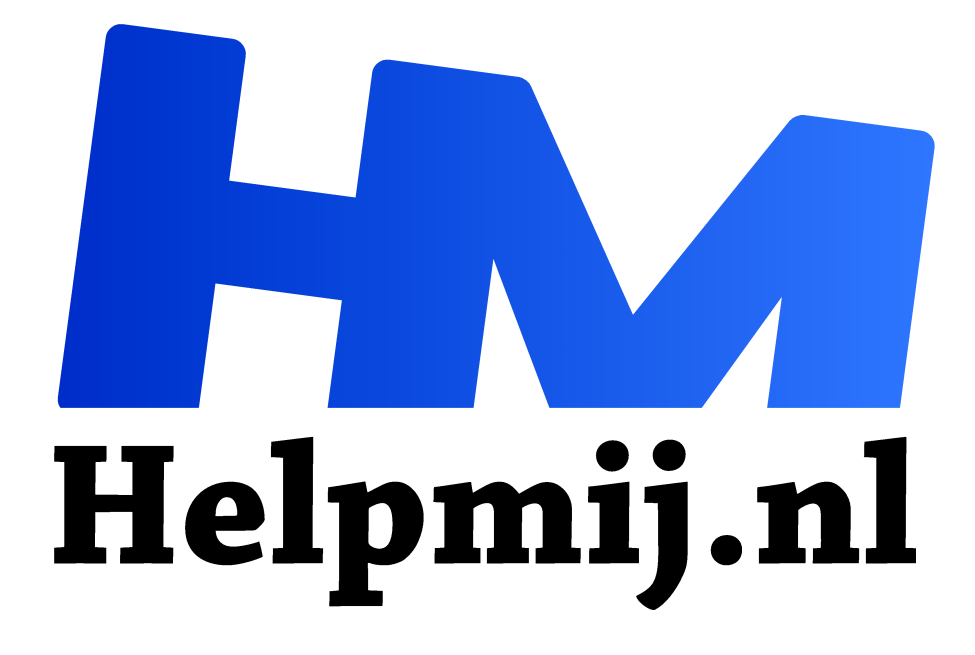

# **Signal is in WhatsApp is voorbij**

**Handleiding van Helpmij.nl Auteur: leofact februari 2021**

" Dé grootste en gratis computerhelpdesk van Nederland

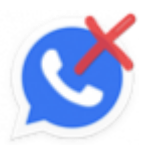

We zitten al maanden zoveel mogelijk thuis in een poging om het Corona-virus onder de duim te houden. Daardoor zien we minder vaak andere mensen dan dat we eerder gewend waren. De behoefte aan contact is echter onverminderd. Velen vangen dat op door meer van de digitale contactmogelijkheden gebruik te maken. Het beeldbellen

heeft daardoor een enorme vlucht genomen. Daarnaast sturen we elkaar talloze berichten en chatten we wat af.

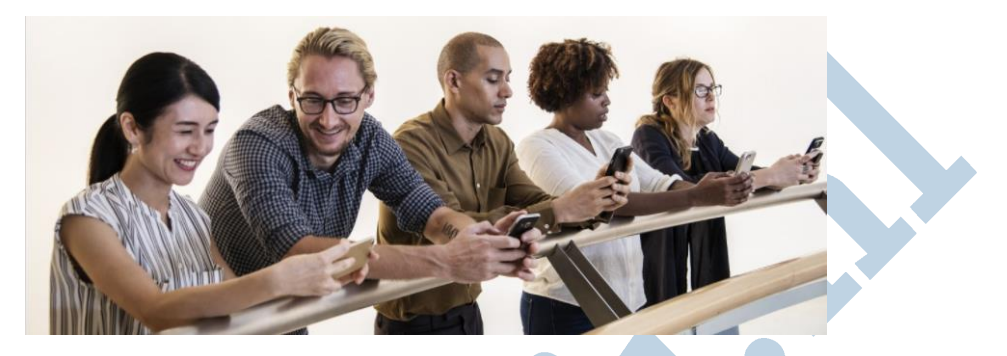

## Meest gebruikt

WhatsApp was al voor de pandemie de meest gebruikte berichten-app en vrijwel iedereen met een smartphone kent of gebruikt deze app. "Even een appje sturen" is dankzij WhatsApp een gevleugelde uitdrukking geworden. WhatsApp werkt prettig en omdat iedereen er gebruik van maakt, kun je met al je bekenden eenvoudig digitaal communiceren. Het feit dat de app gratis is, stimuleert het gebruik nog meer.

# **Addertie**

Toch zit juist daar het addertje onder het gras. De berichtendienst maakt al enige tijd deel uit van Facebook en dat concern staat nu niet bepaald bekend als beschermer van je (online) privacy. Gelukkig zijn de chats versleuteld en kan er niemand ongevraagd zomaar mee lezen. De chats worden echter onversleuteld bewaard op je telefoon. Daarnaast wordt ook de back up die je van je chats kunt laten maken onversleuteld opgeslagen. Wie bij de opslaglocatie daarvan kan, is in principe in staat om de inhoud van de chats in te zien. Daarnaast wordt WhatsApp steeds vaker door oplichters gebruikt in de hoop om je een digitale poot uit te draaien, wat je helaas wel gewoon klinkende munt kan kosten.

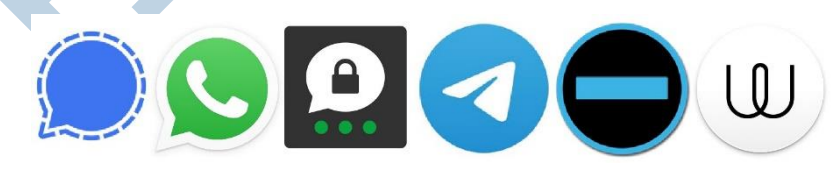

## Alternatieven

Er zijn dus goede redenen om naar alternatieven uit te kijken. Die zijn gelukkig ruimschoots voor handen. Een goede optie is bijvoorbeeld Telegram Messenger. Dit is een app die qua werking erg op WhatsApp lijkt en je kunt er dus snel mee aan de slag. Er zijn verschillende privacy instellingen mogelijk en de broncode is open source. Een nadeel is dat experts van mening zijn dat de versleuteling van mindere kwaliteit is dan bij andere messenger-apps. De Consumentenbond heeft deze in een overzicht gezet die je vindt in de link onderaan dit artikel. In dit overzicht staat onder meer dat Signal ook open source is en wél een goede kwaliteit versleuteling kent en bovendien prettig werkt. Daarbij is de app gratis en leeft de ontwikkelaar van donaties en giften. Jouw gegevens zijn daarom geen handelswaar en blijven strikt privé. Om deze redenen is Signal dé app van onze keuze.

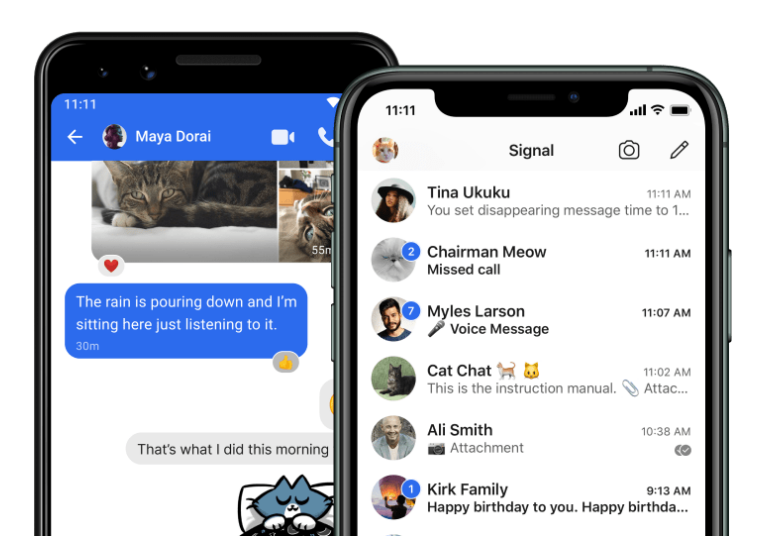

# Aan de slag met Signal

Signal is op alle platforms bruikbaar. Er is echter altijd een smartphone met een telefoonnummer nodig. Apps op de pc, mac of iPad verbind je hiermee met een qr-code. Dit is een procedure die je in principe eenmalig moet uitvoeren.

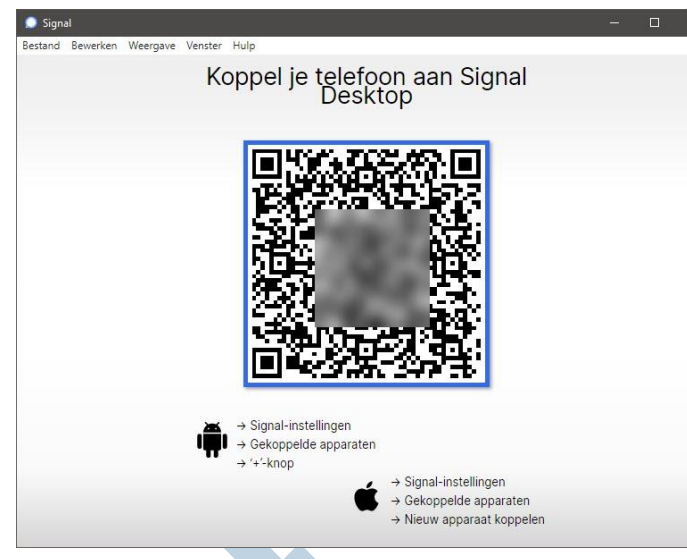

Je gaat van start met de Signal – Private Messenger-app uit de App of Play Store. Deze installeer je op de gebruikelijke manier en vervolgens voer je jouw telefoonnummer in. Hierop ontvang je een verificatiecode per sms. Normaal gesproken wordt de verificatie automatisch uitgevoerd na ontvangen van het bericht. Mocht dit niet automatisch gaan dan je kun je de code ook handmatig invoeren. Bij de installatie wordt de gebruikelijke toestemming gevraagd voor meldingen, berichten etc. Deze sta je toe om de

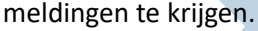

Er wordt een profielnaam gevraagd en er is een mogelijkheid om je profielfoto toe te voegen. Dat kan vanuit je fotobibliotheek. Ook voor toegang hiervan moet je vanzelfsprekend toestemming verlenen.

Nadat dit alles is opgeslagen kun je het eerste gesprek beginnen met een klik op de Compose-knop (het potloodje). Signal vraagt de eerste keer toestemming voor toegang tot je contacten. Je ziet nu alleen jouw contacten die ook al Signal gebruiken. Start hiermee je eerste chat of (video)gesprek.

## Kennissenkring uitbreiden.

Signal is lang niet zo wijdverspreid als WhatsApp. Het zal dus vaak voorkomen dat een contact nog geen Signal gebruikt. Je kunt dan hem of haar uitnodigen voor Signal door op **Kennissen uitnodigen voor Signal** te tikken. Vervolgens kun je een bericht of e-mail laten sturen met daarin de uitnodiging. Je ziet deze persoon dan, na inschrijving, vanzelf verschijnen in je Signal-contactenlijst.

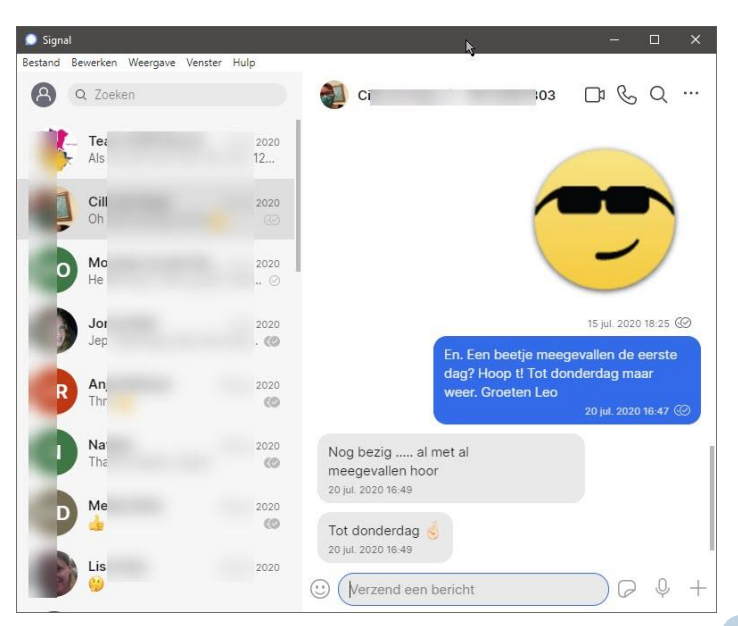

#### Groepen

Natuurlijk kent Signal (net als iedere messenger-app) chatgroepen. De eerste keer tik je daarvoor op **Nieuwe groep** en selecteer je alle contacten die je aan de groep wilt toevoegen. Na een klik op **Volgende** geef je de groep een naam en kun je een foto toevoegen om de groep meer herkenbaar te maken. De groep wordt vervolgens in je contactenlijst opgenomen en je start een groeps-chat eenvoudig door de gewenste groep te selecteren.

De groep beheer je door in de chat op de naam van de groep te tikken (of in de

pc-versies op de drie puntjes te klikken naast de naam). Je kunt in dit menu onder meer het waarschuwingsgeluid instellen en de leden beheren.

NB: de functie om leden te beheren is onlangs gewijzigd. Als beheerder heb je nu meer mogelijkheden. Deze beheersfuncties zijn alleen toegankelijk in nieuw aangemaakte groepen. Signal waarschuwt wanneer er sprake is van een verouderde groep.

#### **Verlopende berichten**

In ditzelfde menu kun je ook instellen dat een bericht na verloop van een ingestelde tijd gewist wordt nadat het is gelezen door de ontvanger. Deze tijd stel je in bij **Verlopende berichten.** Met deze functie zorg je ervoor dat de chat verschoond blijft van oudere berichten. Het is niet bedoelt als beveiligingsfunctie. Signal stelt namelijk dat het niet kan garanderen dat bij alle groepsleden de berichten worden gewist.

# Video en geluidsgesprekken

Je kunt met ieder contact een video of geluidsgesprek starten. Deze vinden plaats over een beveiligde verbinding en zijn (theoretisch) niet af te luisteren. Je klikt hiervoor op het cameraatje of het telefoonhoorntje naast de naam van contactpersoon waarmee je chat.

De eerste keer wordt er toestemming tot de microfoon en de camera gevraagd. Deze moet vanzelfsprekend worden verleend. Groepsgesprekken zijn nog niet mogelijk. Deze zijn in een bèta-testfase en komen binnenkort beschikbaar.

## Chatten

Chatten werkt net als in Whatsapp; tekstje typen en op het verzendsymbool

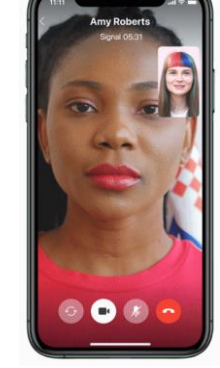

klikken. Het is handig om te weten dat je bij de pc-app het bericht verstuurd door op Enter te klikken. Het wil in het begin nog wel eens gebeuren dat je het bericht al onbedoeld verstuurd. De optie is helaas niet uit te zetten, maar alles went gelukkig en ook hier wen je vanzelf aan.

Naast tekst kun je ook emoticons typen door op het bekende symbooltje te klikken. Ook de andere gebruikelijke opties, zoals een gesproken boodschap en een foto kunnen worden toegevoegd. Met een klik op de plus kun je een foto, bestand, je locatie of de gegevens van een contactpersoon

toevoegen. Grappig is de mogelijkheid om een gifje te versturen; klik daarvoor op GIF en zoek een leuke uit in de grote Giphy-database.

Verder is er dan nog de mogelijkheid om een sticker toe te voegen. Klik daarvoor op het omgevouwen symbooltje in het tekstvak en kies er een uit. Je kunt kiezen uit meerdere stickervellen. Met de plus kun je de vellen beheren. Je kunt ze hier toevoegen of juist verwijderen.

## Jezelf schrijven

Een bijzonder contactpersoon die automatisch wordt toegevoegd is "Notitie aan mijzelf". Hiermee kun jezelf een bericht sturen wat je terugziet op al je apparaten waarop je Signal gebruikt. Handig als notitie of herinnering.

#### Back up

Signal maakt geen automatische backups. Dit is een beveiligingsfeature: Signal slaat je gegevens alleen lokaal op en niet in je iCloud of Drive. Gelukkig kun je de chats wel overzetten naar een nieuw apparaat. In de link onderaan lees je hoe je dat doet.

# Conclusie

WhatsApp is een fijne berichten-app, maar niet echt privacy-vriendelijk. Er zijn gelukkig betere alternatieven en één daarvan is Signal. Na lezen van dit artikel weet je waarom Signal veiliger is en hoe je de app installeert en hoe je deze gebruikt.

#### **Meer informatie**

Signal: signal.org/nl/download Consumentenbond: vijf-alternatieven-voor-whatsapp Consumentenbond: signal-goed-alternatief-voor-whatsapp Cordaan: Signal voor clienten Zorgintens: Signal beveiligd bellen en chatten iCulture: overstappen in iOS Androidhow: hoe-maak-je-een-back-up-en-herstel-je-signaalberichten-op-android

Afbeeldingen van Signal.org, PXHere en eigen screenshots